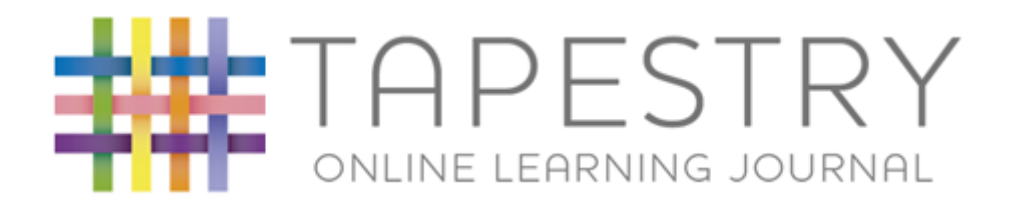

Dear Parents,

As we nearing the end of your child's time in Dormice Class and we really hope that you have enjoyed using Tapestry to find out more about your child's learning.

Your child's learning journey is now available to download if you wish to do so. As a result, we are no longer able to add anymore entries. The learning journey is a lovely record of your child's time in Dormice Class and a lovely keepsake. You have until 22<sup>nd</sup> July to download the document. After this date, the learning journey will no longer be available. The attached document provides instructions of how to download the learning journey. Please do not hesitate to ask if you have any difficulties or questions.

Thank you for the comments and contributions you have made to your child's learning journey.

Many Thanks

Miss Payne and Mrs Panesar

How to Download your Child's Learning Journal

## at [https://tapestryjournal.com/.](https://tapestryjournal.com/)

**Step 2**: Click on your username at the top right of the screen and select 'Downloads' from the drop down list.

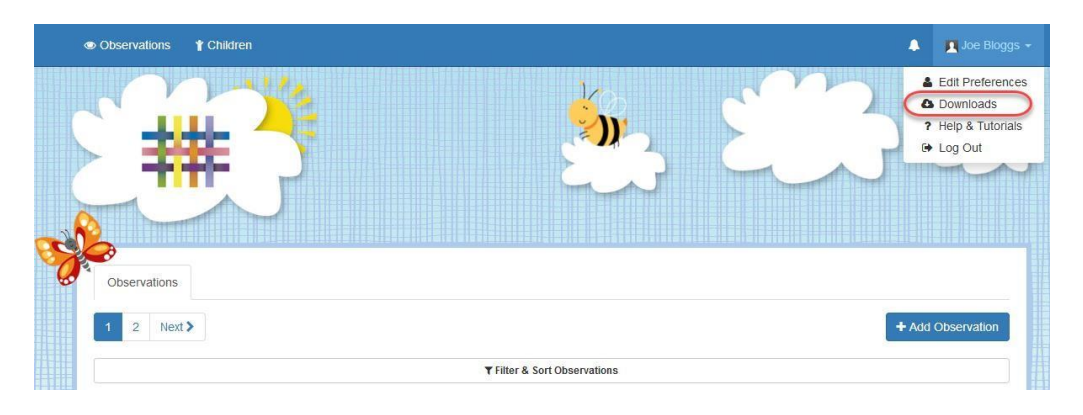

**Step 3**: On the Downloads page you should see all downloads you have available. Click the 'Download' button to download your PDF copy of the journal or ZIP file of the media.

Make sure you save your files somewhere safe and if possible save it to permanent storage off your PC (such as a CD or external hard drive), marking it so you will be able to find it in the future. Remember, Tapestry records will usually be deleted once your child has left!

You can print off a copies of the PDF journal and the pictures if you like. If you don't have a printer (or access to one you frequently use), you could try your local library, print shop, or look online - although we don't recommend any specific company, there are quite a few out there who will professionally print and bind documents and pictures.

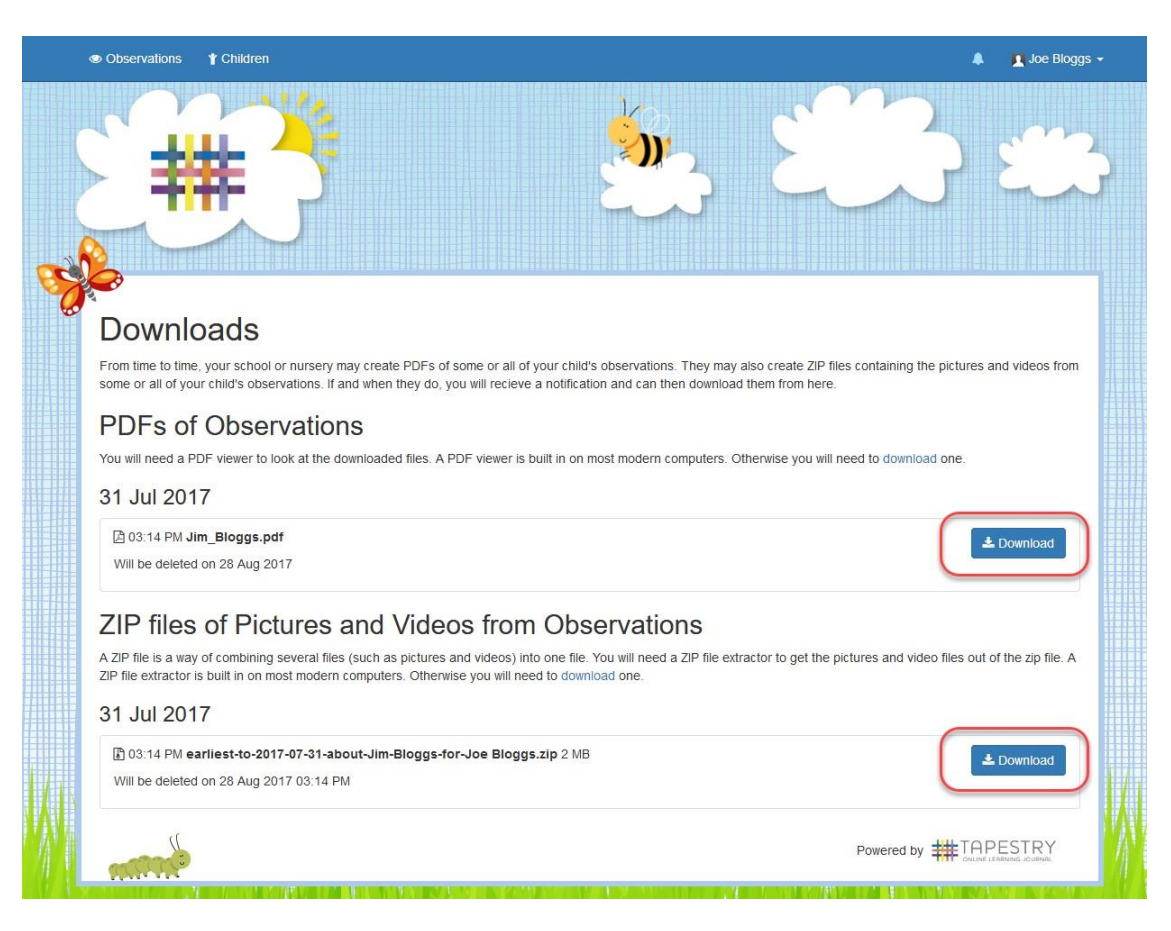